# **DNP3 INTEGRATION KIT FOR PAC CONTROL USER'S GUIDE**

**Form 1773-140917—September 2014**

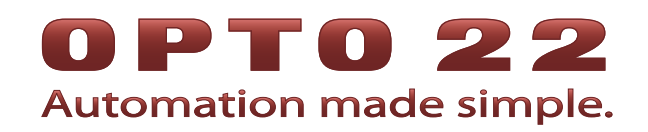

43044 Business Park Drive • Temecula • CA 92590-3614 Phone: 800-321-OPTO (6786) or 951-695-3000 Fax: 800-832-OPTO (6786) or 951-695-2712 www.opto22.com

#### **Product Support Services**

800-TEK-OPTO (835-6786) or 951-695-3080 Fax: 951-695-3017 Email: support@opto22.com Web: support.opto22.com

DNP3 Integration Kit for PAC Control User's Guide Form 1773-140917—September 2014

Copyright © 1997–2014 Opto 22. All rights reserved. Printed in the United States of America.

The information in this manual has been checked carefully and is believed to be accurate; however, Opto 22 assumes no responsibility for possible inaccuracies or omissions. Specifications are subject to change without notice.

Opto 22 warrants all of its products to be free from defects in material or workmanship for 30 months from the manufacturing date code. This warranty is limited to the original cost of the unit only and does not cover installation, labor, or any other contingent costs. Opto 22 I/O modules and solid-state relays with date codes of 1/96 or newer are guaranteed for life. This lifetime warranty excludes reed relay, SNAP serial communication modules, SNAP PID modules, and modules that contain mechanical contacts or switches. Opto 22 does not warrant any product, components, or parts not manufactured by Opto 22; for these items, the warranty from the original manufacturer applies. These products include, but are not limited to, OptoTerminal-G70, OptoTerminal-G75, and Sony Ericsson GT-48; see the product data sheet for specific warranty information. Refer to Opto 22 form number 1042 for complete warranty information.

ActiveX, JScript, Microsoft, MS-DOS, VBScript, Visual Basic, Visual C++, Windows, and Windows Vista are either registered trademarks or trademarks of Microsoft Corporation in the United States and other countries. Linux is a registered trademark of Linus Torvalds. Unicenter is a registered trademark of Computer Associates International, Inc. ARCNET is a registered trademark of Datapoint Corporation. Modbus is a registered trademark of Schneider Electric. Wiegand is a registered trademark of Sensor Engineering Corporation. Nokia, Nokia M2M Platform, Nokia M2M Gateway Software, and Nokia 31 GSM Connectivity Terminal are trademarks or registered trademarks of Nokia Corporation. Sony is a trademark of Sony Corporation. Ericsson is a trademark of Telefonaktiebolaget LM Ericsson. CompactLogix, MicroLogix, SLC, and RSLogix are trademarks of Rockwell Automation. Allen-Bradley and ControlLogix are a registered trademarks of Rockwell Automation. CIP and EtherNet/IP are trademarks of ODVA.

groov includes software developed by the OpenSSL Project for use in the OpenSSL Toolkit. (http://www.openssl.org)

All other brand or product names are trademarks or registered trademarks of their respective companies or organizations.

Opto 22 Automation Made Simple.

Wired+Wireless controllers and brains are licensed under one or more of the following patents: U.S. Patent No(s), 5282222, RE37802, 6963617; Canadian Patent No. 2064975; European Patent No. 1142245; French Patent No. 1142245; British Patent No. 1142245; Japanese Patent No. 2002535925A; German Patent No. 60011224.

Opto 22 FactoryFloor, groov, Optomux, and Pamux are registered trademarks of Opto 22. Generation 4, groov Server, ioControl, ioDisplay, ioManager, ioProject, ioUtilities, mistic, Nvio, Nvio.net Web Portal, OptoConnect, OptoControl, OptoDataLink, OptoDisplay, OptoEMU, OptoEMU Sensor, OptoEMU Server, OptoOPCServer, OptoScript, OptoServer, OptoTerminal, OptoUtilities, PAC Control, PAC Display, PAC Manager, PAC Project, SNAP Ethernet I/O, SNAP I/O, SNAP OEM I/O, SNAP PAC System, SNAP Simple I/O, SNAP Ultimate I/O, and Wired+Wireless are trademarks of Opto 22.

# **Table of Contents**

# **OPT022**

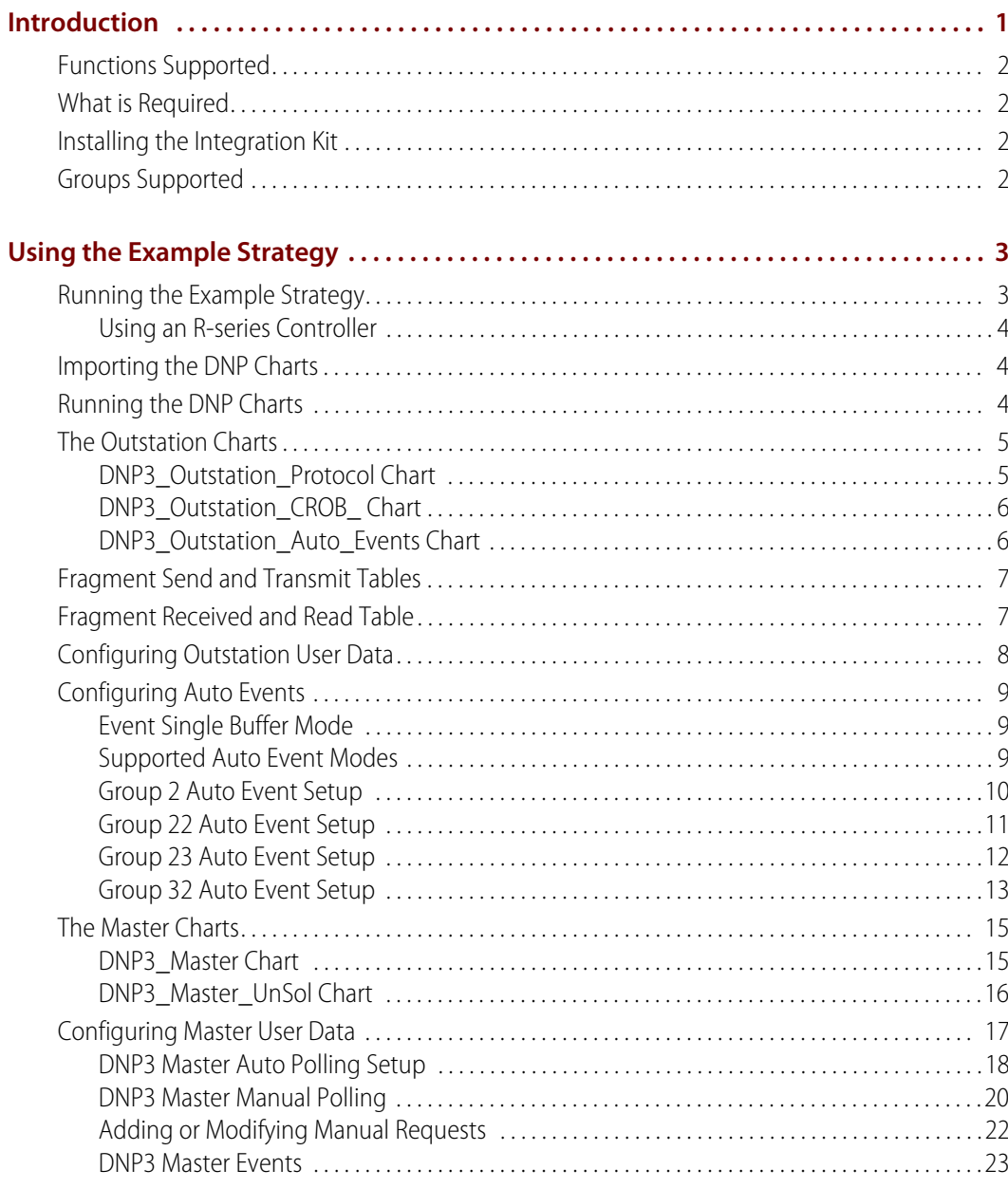

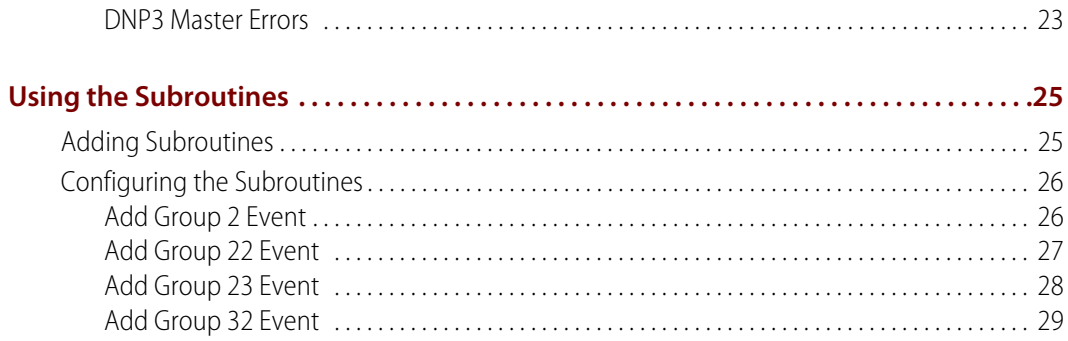

# <span id="page-4-0"></span>**Introduction**

The DNP3 Integration Kit for PAC Control (Part #PAC-INT-DNP3) allows Opto 22 SNAP PAC controllers, using PAC Control, to connect via an Ethernet network and serial port and communicate using DNP3, the Distributed Network Protocol.

The DNP3 Outstation can connect to 1 – 4 DNP3 masters using Ethernet and Serial ports.

The DNP3 Master can connect to 1 – 10 DNP3 outstations using Ethernet and Serial ports.

The Integration Kit contains:

- **•** An example DNP3 strategy containing the DNP3 charts that are imported into a strategy to enable an Opto 22 controller to communicate as a DNP3 Level 2 Master or Outstation. See [page 3](#page-6-2).
- **•** A set of PAC Control subroutines that are added to a strategy to add DNP Events. See [page 25.](#page-28-2)
- **•** A PAC Control subroutine that is used by the DNP3\_Master chart.
- **•** An Error Handler chart to manage I/O and log errors.

The DNP3 strategy transmits message strings as specified in the DNP3 Specification Version 2.02 15 December 2007. See<http://www.dnp.org/>

This manual assumes that you understand fully how to use PAC Control, DNP3, and the DNP3 device to be used.

0PT0

**N<br>N** 

# <span id="page-5-0"></span>**Functions Supported**

The following DNP function codes are supported by the PAC Control strategy:

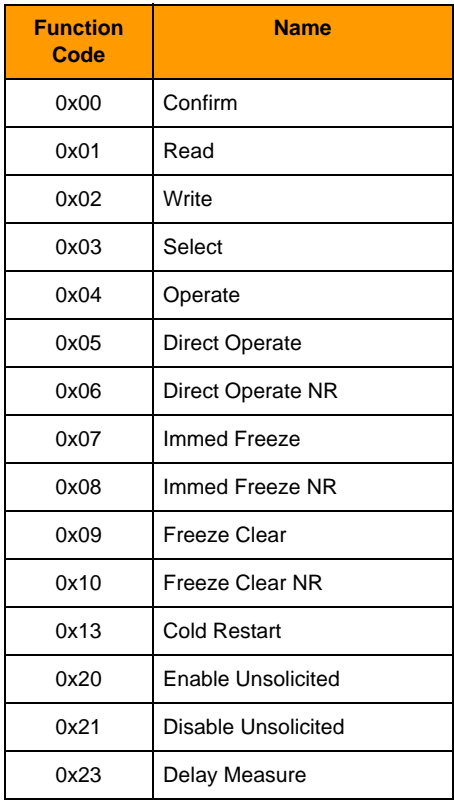

# <span id="page-5-3"></span>**Groups Supported**

The following groups are supported:

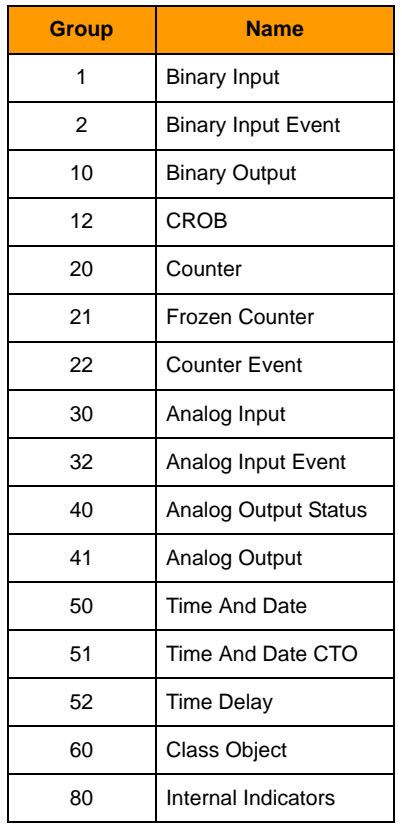

# <span id="page-5-1"></span>**What is Required**

You will need:

- **•** An Opto 22 SNAP PAC controller with firmware R8.1a or later
- **•** A PC running PAC Control Professional 8.1a or later software and the DNP3 Integration Kit for PAC Control
- **•** (Optional) A SNAP PAC Learning Center (to run the example strategy)

# <span id="page-5-2"></span>**Installing the Integration Kit**

To install the integration kit on your computer, extract the zip file to your drive, usually C:\PACDNP3Level2.

# <span id="page-6-2"></span><span id="page-6-0"></span>**Using the Example Strategy**

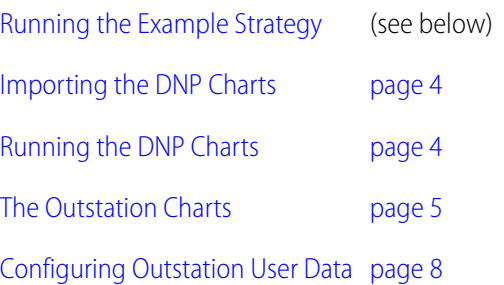

# <span id="page-6-1"></span>**Running the Example Strategy**

The example strategy uses the SNAP-PAC-S1 Controller and the SNAP PAC Learning Center's I/O to demonstrate how to use the DNP3 Master and DNP3 Outstation protocol.

To run the example strategy:

- **1.** Set up the Learning Center so that you can access it from your PC. For more information, see form 1638, SNAP PAC Learning Center User's Guide.
- **2.** Start PAC Control Pro.
- **3.** Navigate to the integration kit's folder, PACDNP3Level2.
- **4.** Open the strategy file, PAC DNP3 Level2.idb.
- **5.** Open the R1 I/O unit and change the IP address to your Learning Center IP address.
- **6.** Add your control engine and set it as the Active Engine.
- **7.** In the Powerup chart, comment out the DNP3\_Master or DNP3\_Outstation\_Protocol chart if only one is needed.
- **8.** Download and start the example strategy.

**OFT022** 

#### <span id="page-7-0"></span>**Using an R-series Controller**

If you want to use a SNAP-PAC-R1 or SNAP-PAC-R2 to run the DNP3 charts, it may not have the same performance as a PAC S-series controller. This depends on how busy the controller is with other charts and tasks you have configured.

User data is entered in block 167 of the chart named DNP3\_Outstation\_Protocol. Line 8 (poPAC\_DNP\_Controller\_SNAP\_PAC\_S1\_or\_S2 = &SNAP\_PAC\_S1;) loads the controller running the DNP3 charts into a pointer variable. This pointer variable

(poPAC\_DNP\_Controller\_SNAP\_PAC\_S1\_or\_S2) will accept either a SNAP-PAC-S1 or SNAP-PAC-S2 control engine.

In order to use a SNAP-PAC-R1 or SNAP-PAC-R2 to run the DNP3 Integration Kit, do these additional steps:

**1.** Make one of the two following changes in line 8 of block 167, depending on the type of control engine you are using:

Use poPAC\_DNP\_Controller\_SNAP\_PAC\_R1 for the SNAP-PAC-R1 in place of poPAC\_DNP\_Controller\_SNAP\_PAC\_S1\_or\_S2

or

Use poPAC\_DNP\_Controller\_SNAP\_PAC\_R2 for the SNAP-PAC-R2 in place of poPAC\_DNP\_Controller\_SNAP\_PAC\_S1\_or\_S2

Use only one of the pointers.

**2.** Replace "SNAP\_PAC\_S1" on line 8 with your control engine name.

Make sure to keep the preceding "&" symbol. For example, if your control engine name is PANEL5, &SNAP\_PAC\_S1 would become &PANEL5.

## <span id="page-7-1"></span>**Importing the DNP Charts**

Before importing the charts, include the DMP3 subroutines.

For DNP3 Master, import the DNP3\_Master and DNP3\_Master\_UnSol charts.

For DNP3 Outstation, import the DNP3\_Outstation\_Protocol, DNP3\_Outstation\_Auto\_Events, and DNP3\_Outstation\_CROB charts into your strategy. First export each chart in the example strategy as a PAC Control chart export file (.cxf file), and then import it into your strategy. For more information, see Chapter 8 of form 1700, the PAC Control User's Guide.

# <span id="page-7-2"></span>**Running the DNP Charts**

Start the DNP3\_Outstation\_Protocol chart or the DNP3\_Master chart in the Powerup chart of your strategy. The other charts are started by the DNP3 charts as needed.

# <span id="page-8-0"></span>**The Outstation Charts**

When imported into a strategy, the DNP3\_Outstation\_Protocol, DNP3\_Outstation\_Auto\_Events, and DNP3\_Outstation\_CROB charts enable an Opto 22 controller to communicate as a DNP3 Level 2 Outstation.

# <span id="page-8-1"></span>**DNP3\_Outstation\_Protocol Chart**

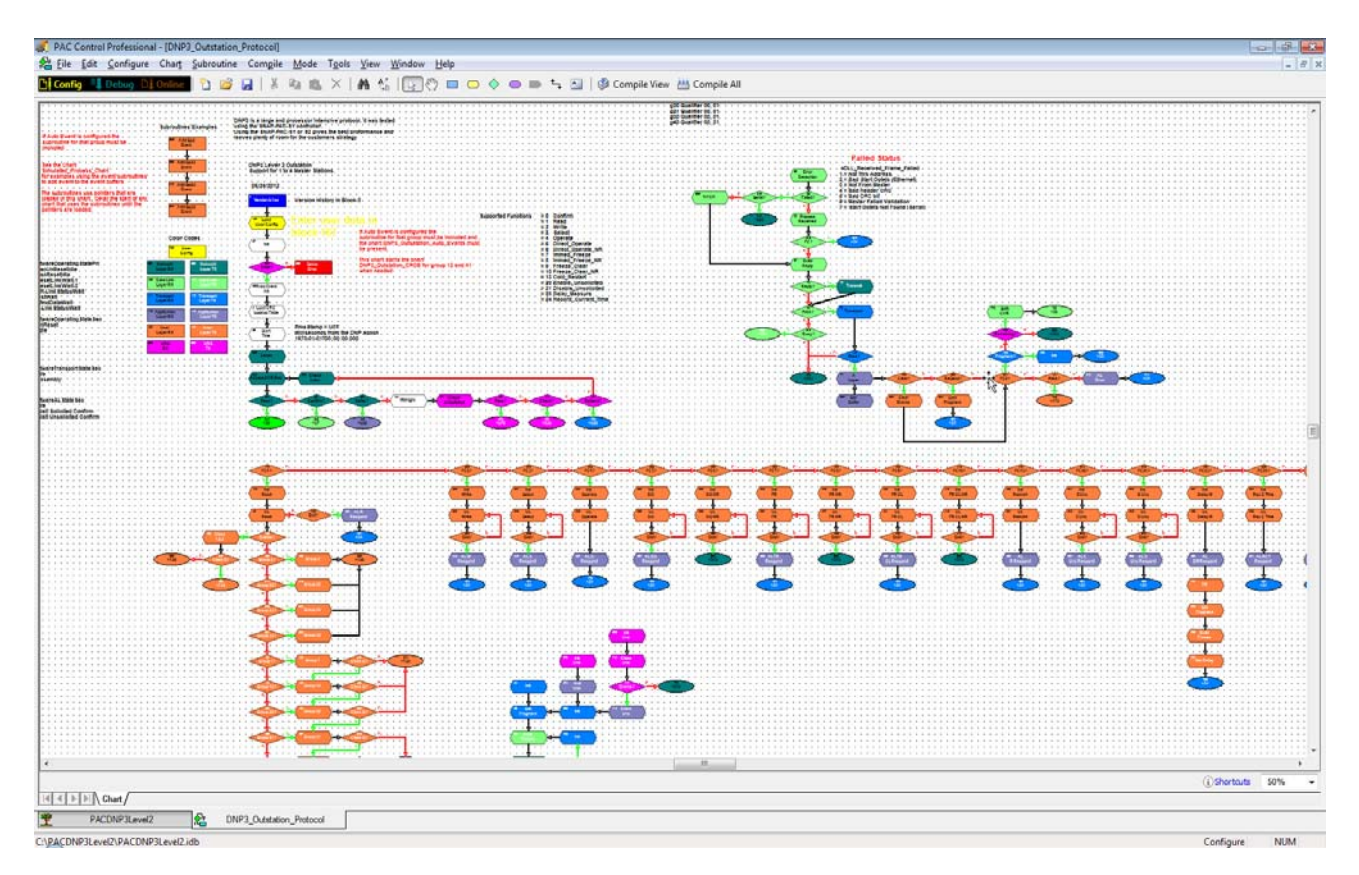

# <span id="page-9-0"></span>**DNP3\_Outstation\_CROB\_ Chart**

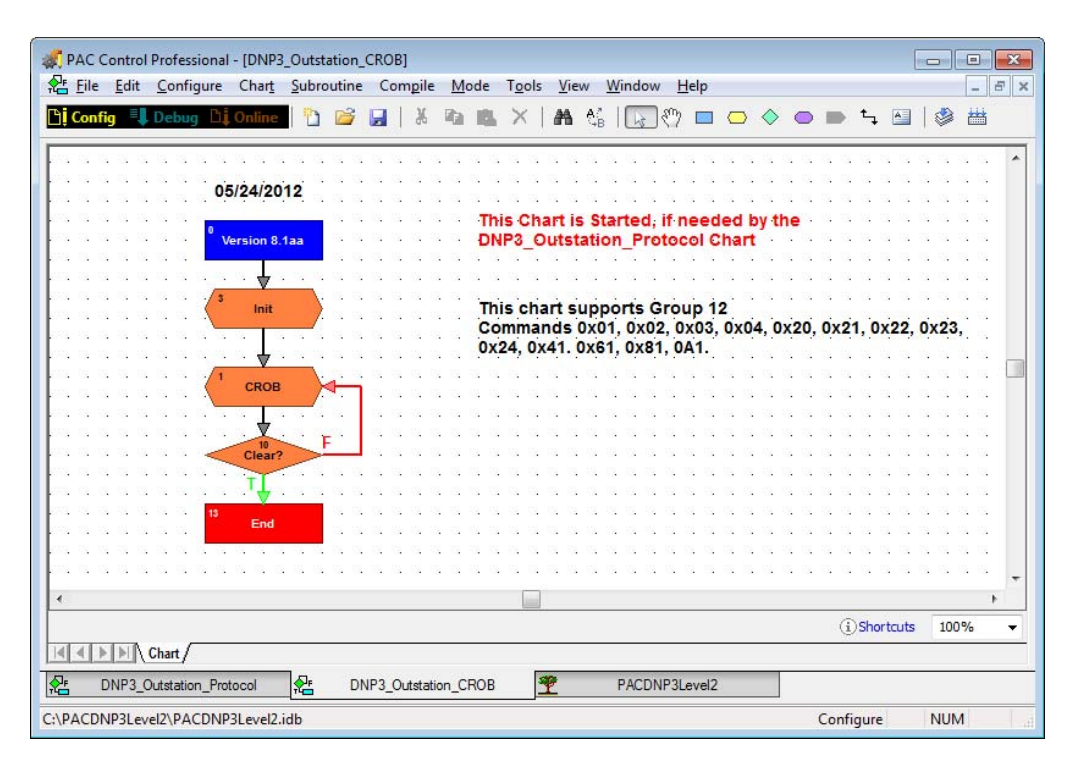

# <span id="page-9-1"></span>**DNP3\_Outstation\_Auto\_Events Chart**

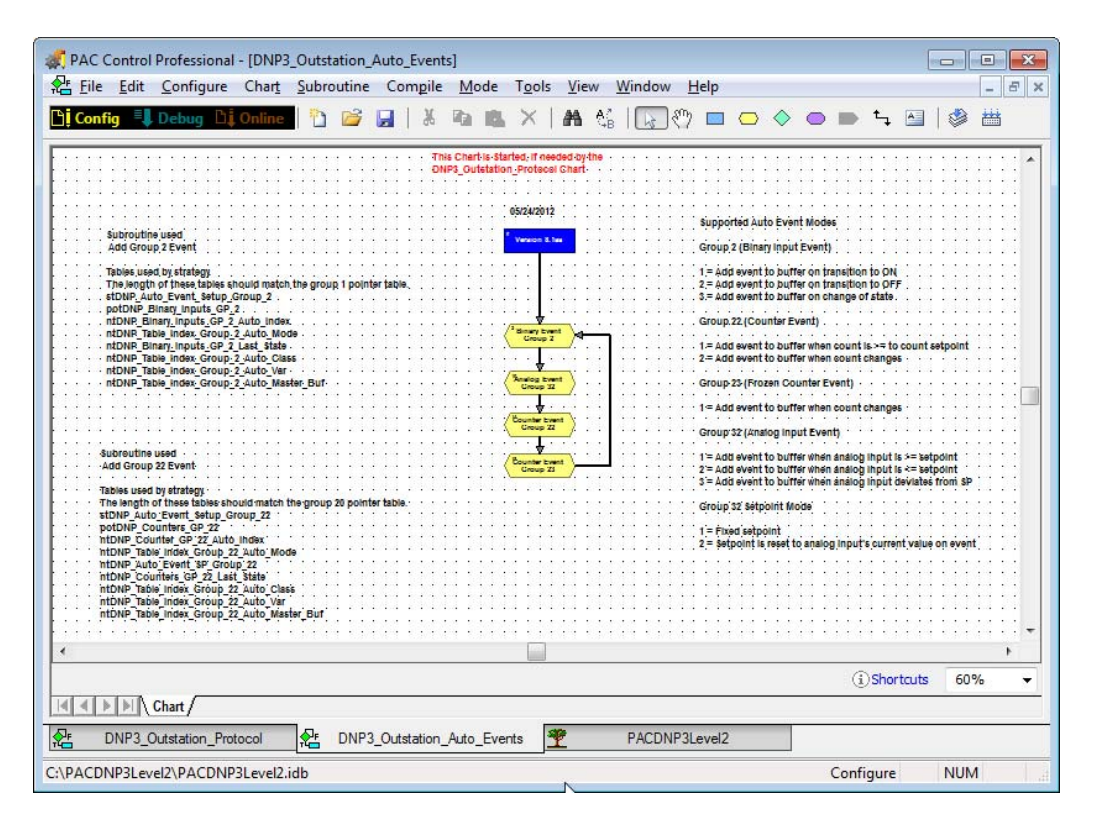

# <span id="page-10-0"></span>**Fragment Send and Transmit Tables**

The size of the fragments sent are controlled by the length of the fragment send tables (ntAL\_Fragment\_Send\_Buffer\_0 through ntAL\_Fragment\_Send\_Buffer\_5). The current configuration uses six fragment send tables with the length set to 2048. The DNP data should fit within the six tables. If more space is needed, either add more tables or increase the length of the six tables.

The following tables work together. If you change the length of one, change the others to match.

- **•** ntAL\_Fragment\_Send\_Buffer\_0
- **•** ntAL\_Fragment\_Send\_Buffer\_1
- **•** ntAL\_Fragment\_Send\_Buffer\_2
- **•** ntAL\_Fragment\_Send\_Buffer\_3
- **•** ntAL\_Fragment\_Send\_Buffer\_4
- **•** ntAL\_Fragment\_Send\_Buffer\_5
- **•** ntAL\_Last\_Transmit\_Fragment\_0
- **•** ntAL\_Last\_Transmit\_Fragment\_1
- **•** ntAL\_Last\_Transmit\_Fragment\_2
- **•** ntAL\_Last\_Transmit\_Fragment\_3
- **•** ntUns\_Last\_Transmit\_Fragment\_0
- **•** ntUns\_Last\_Transmit\_Fragment\_1
- **•** ntUns\_Last\_Transmit\_Fragment\_2
- **•** ntUns\_Last\_Transmit\_Fragment\_3

## <span id="page-10-1"></span>**Fragment Received and Read Table**

The size of the fragments received are controlled by the length of the fragment receive table (ntAL\_Fragment\_Received\_Buffer\_1). The current configuration has the length set to 2048. The following tables work together. If you change the length of one, change the others to match.

- **•** ntAL\_Fragment\_Received\_Buffer\_1
- **•** ntAL\_Hold\_Last\_Read\_Request\_0
- **•** ntAL\_Hold\_Last\_Read\_Request\_1
- **•** ntAL\_Hold\_Last\_Read\_Request\_2
- **•** ntAL\_Hold\_Last\_Read\_Request\_3
- **•** ntAL\_Last\_Received\_Fragment\_0
- **•** ntAL\_Last\_Received\_Fragment\_1
- **•** ntAL\_Last\_Received\_Fragment\_2
- **•** ntAL\_Last\_Received\_Fragment\_3
- **•** ntUL\_Last\_CROB\_0
- **•** ntUL\_Last\_CROB\_1
- **•** ntUL\_Last\_CROB\_2
- **•** ntUL\_Last\_CROB\_3

The size of the Master Station Event buffers are controlled by the length of the Event buffer tables (pstEvent\_Buffer\_0 - 3). If more or less are needed, just change the length of the tables. The tables are set to a length of 300.

The strategy will automatically adjust to the new length.

# <span id="page-11-0"></span>**Configuring Outstation User Data**

User data is entered in block 167 (Load User Data).

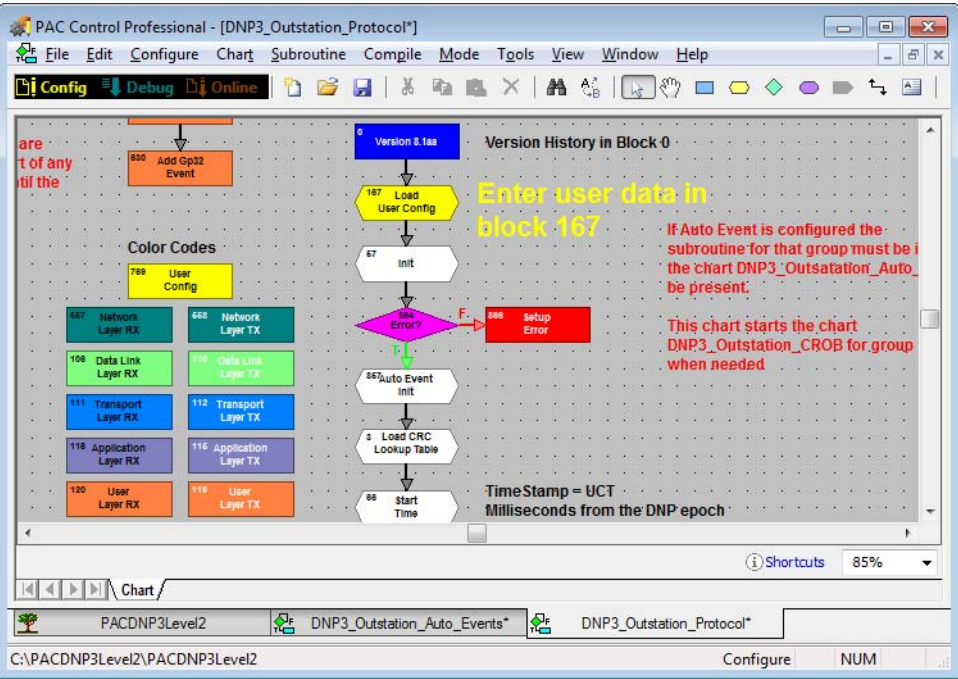

The configurable user data is as follows:

- **•** Load pointer variable with controller running DNP3 Protocol
- **•** Set DNP address of Outstation
- **•** Enable/Disable Self Address feature
- **•** Set IP port of each Master Station (used by Unsolicited Response if Master Station has not opened a session)
- **•** Set Listen port for each Master Station
- **•** Set Connection Type for each Master Station
- **•** Set DNP address for each Master Station (used for validation)
- **•** Set Number of Retries of responses sent of Master Station
- **•** Enable/Disable Unsolicited Response for each Master Station
- **•** Set Number of retries for Unsolicited responses for each Master Station
- **•** Set Number of Events before sending to each Master Station
- **•** Set Delay before sending Events to each Master Station
- **•** Set Transport Segment Size
- **•** Set CROB default times
- **•** Set CROB wait time after Select to receive Operate function
- **•** Set Keep-alive time
- **•** Set Confirm timeout times
- **•** Set Disable time after no confirm to Unsolicited Response
- **•** Load pointer tables with I/O and virtual points
- **•** Set default variation 0 for each group

# <span id="page-12-0"></span>**Configuring Auto Events**

User data is entered in block 167 (Load User Data). The reference indexes are to the pointer tables with the group point. The subroutine for each group used must be included

## <span id="page-12-1"></span>**Event Single Buffer Mode**

nDNP\_Event\_Single\_Buffer\_Mode

In the auto event setup you can assign each event to an event buffer for each master configured.

With nDNP\_Event\_Single\_Buffer\_Mode set false (0), if an event is placed in a master buffer only that master can read and remove it from its buffer.

For example, if you have 2 masters configured and all events are placed in both buffers (",0011"), when master 0 polls the events from buffer 0 it has no effect on the events in master buffer 1. These will need to be removed by master 1.

If master 1 is a backup for master 0 and is to be inactive until master 0 fails the event buffer for master 1 will overflow because it is not being polled.

By setting (nDNP\_Event\_Single\_Buffer\_Mode) to 1 or true all events are placed in buffer 0. The setting in each auto event group for the buffer is ignored.

Now if you have 2 masters configured, the events will be removed if either master polls for the events.

#### <span id="page-12-2"></span>**Supported Auto Event Modes**

#### **Group 2 (Binary Input Event)**

- $1 =$  Add event to buffer on transition to ON
- $2 =$  Add event to buffer on transition to OFF
- $3 =$  Add event to buffer on change of state

#### **Group 22 (Counter Event)**

 $1 =$  Add event to buffer when count is  $\geq$  to count setpoint

 $2 =$  Add event to buffer when count changes

#### **Group 23 (Frozen Counter Event)**

 $1 =$  Add event to buffer when count changes

#### **Group 32 (Analog Input Event)**

 $1 =$  Add event to buffer when analog input is  $\ge$  = setpoint

 $2 =$  Add event to buffer when analog input is  $\leq$  = setpoint

 $3 =$  Add event to buffer when analog input deviates from SP  $+$ - deadband

#### **Group 32 Setpoint Mode**

 $1 =$  Fixed setpoint

 $2 =$  Setpoint is reset to analog input's current value on event

#### <span id="page-13-0"></span>**Group 2 Auto Event Setup**

String Table Syntax  $=$  "Index, Mode, Class, Variation, Master Buffer" //Index of point in pointer table //Mode 1=Event when ON 2=Event when OFF 3=Event when state changes //Class 1, 2 or 3 //Variation 1, 2 or 3 //Master Buffer 0001 = Master buffer for master at index 0, 1000 = Master buffer for master at index  $3.0011$  = Master buffer for master at index 0 and 1 Inputs can be selected in any order in table stDNP\_Auto\_Event\_Setup\_Group\_2 No data in string table will disable auto events for binary Inputs

#### **Examples:**

- **•** stDNP\_Auto\_Event\_Setup\_Group\_2[0] = "2,3,1,2,0001";
- **•** stDNP\_Auto\_Event\_Setup\_Group\_2[1] = "1,1,2,3,0001";
- **•** stDNP\_Auto\_Event\_Setup\_Group\_2[2] = "4,2,1,1,0001";
- **•** stDNP\_Auto\_Event\_Setup\_Group\_2[3] = "6,3,1,2,0001";
- **•** stDNP\_Auto\_Event\_Setup\_Group\_2[4] = "0,3,1,2,0001";
- **•** stDNP\_Auto\_Event\_Setup\_Group\_2[5] = "3,1,1,2,0001";

#### **Subroutine Used**

Add Group 2 Event

#### **Tables Used by Strategy**

The length of these tables should match the group 1 pointer table.

- **•** stDNP\_Auto\_Event\_Setup\_Group\_2
- **•** potDNP\_Binary\_Inputs\_GP\_2
- **•** ntDNP\_Binary\_Inputs\_GP\_2\_Auto\_Index
- **•** ntDNP\_Table\_Index\_Group\_2\_Auto\_Mode
- **•** ntDNP\_Binary\_Inputs\_GP\_2\_Last\_State
- **•** ntDNP\_Table\_Index\_Group\_2\_Auto\_Class
- **•** ntDNP\_Table\_Index\_Group\_2\_Auto\_Var
- **•** ntDNP\_Table\_Index\_Group\_2\_Auto\_Master\_Buf

#### <span id="page-14-0"></span>**Group 22 Auto Event Setup**

String Table Syntax = "Index,Mode,Class,Variation,Master Buffer"

//Index of point in pointer table

//Mode 1=Count >= sp 2=Event when Count changes

//Class 1, 2 or 3

//Variation 1, 2, 5 or 6

//Master Buffer 0001 = Master buffer for master at index 0, 1000 = Master buffer for master at index 3, 0011 = Master buffer for master at index 0 and 1

Inputs can be selected in any order in table stDNP\_Auto\_Event\_Setup\_Group\_22 No data in string table will disable auto events for counters

#### **Examples:**

- **•** stDNP\_Auto\_Event\_Setup\_Group\_22[0] = "2,1,1,2,0001";
- **•** stDNP\_Auto\_Event\_Setup\_Group\_22[1] = "0,2,2,5,0001";
- **•** stDNP\_Auto\_Event\_Setup\_Group\_22[2] = "4,2,1,1,0001";

//Setpoint for Auto Events if Mode is (1). No Used for Mode 2 ntDNP\_Auto\_Event\_SP\_Group\_22[0] = 10; ntDNP\_Auto\_Event\_SP\_Group\_22[1] = 0; ntDNP Auto Event SP Group  $22[2] = 0$ ;

#### **Subroutine Used**

Add Group 22 Event

#### **Tables Used by Strategy.**

The length of these tables should match the group 20 pointer table.

**•** stDNP\_Auto\_Event\_Setup\_Group\_22

- **•** potDNP\_Counters\_GP\_22
- **•** ntDNP\_Counter\_GP\_22\_Auto\_Index
- **•** ntDNP\_Table\_Index\_Group\_22\_Auto\_Mode
- **•** ntDNP\_Auto\_Event\_SP\_Group\_22
- **•** ntDNP\_Counters\_GP\_22\_Last\_State
- **•** ntDNP\_Table\_Index\_Group\_22\_Auto\_Class
- **•** ntDNP\_Table\_Index\_Group\_22\_Auto\_Var
- **•** ntDNP\_Table\_Index\_Group\_22\_Auto\_Master\_Buf

#### <span id="page-15-0"></span>**Group 23 Auto Event Setup**

String Table Syntax "Index,Mode,Class,Variation,Master Buffer"

//Index of point in pointer table

//Mode 1=Event when Count changes

//Class 1, 2 or 3

//Variation 1, 2, 5 or 6

//Master Buffer 0001 = Master buffer for master at index 0, 1000 = Master buffer for master at index 3, 0011 = Master buffer for master at index 0 and 1

Inputs can be selected in any order in table stDNP\_Auto\_Event\_Setup\_Group\_23 No data in string table will disable auto events for frozen counters

#### **Examples:**

- **•** stDNP\_Auto\_Event\_Setup\_Group\_23[0] = "1,1,1,2,0001";
- **•** stDNP\_Auto\_Event\_Setup\_Group\_23[1] = "3,1,1,2,0001";

#### **Subroutine Used**

Add Group 23 Event

#### **Tables Used by Strategy**

The length of these tables should match the group 20 pointer table.

- **•** stDNP\_Auto\_Event\_Setup\_Group\_23
- **•** ntDNP\_Binary\_Inputs\_GP\_23\_Auto\_Index
- **•** ntDNP\_Table\_Index\_Group\_23\_Auto\_Mode
- **•** ntDNP\_Auto\_Event\_SP\_Group\_23
- **•** ntDNP\_Table\_Index\_Group\_23\_Auto\_Class
- **•** ntDNP\_Table\_Index\_Group\_23\_Auto\_Var
- **•** ntDNP\_Table\_Index\_Group\_23\_Auto\_Master\_Buf

## <span id="page-16-0"></span>**Group 32 Auto Event Setup**

String Table Syntax "Index,Mode,SPM,Class,Variation,Master Buffer" //Index of point in pointer table //Mode 1=Event when  $>=$  SP 2=Event when  $<=$  SP 3=Event when Deviation from SP //SP Mode 1=Fixed Setpoint 2=Setpoint is reset to value at last event //Class 1, 2 or 3 //Variation 1, 2, 3, 4, 5 or 7 //Master Buffer 0001 = Master buffer for master at index 0, 1000 = Master buffer for master at index 3, 0011 = Master buffer for master at index 0 and 1 Inputs can be selected in any order in table stDNP\_Auto\_Event\_Setup\_Group\_32 No data in string table will disable auto events for Analog Inputs

#### **Examples:**

- **•** stDNP\_Auto\_Event\_Setup\_Group\_32[0] = "0,3,2,1,2,0001";
- **•** stDNP\_Auto\_Event\_Setup\_Group\_32[1] = "2,2,1,2,3,0001";
- **•** stDNP\_Auto\_Event\_Setup\_Group\_32[2] = "3,1,1,1,1,0001";
- **•** stDNP\_Auto\_Event\_Setup\_Group\_32[3] = "6,3,2,1,2,0001";

Setpoint for Auto Events if Setpoint Mode is fixed (1). If Setpoint Mode is Reset (2) the value of the point at startup is the setpoint.

- **•** ftDNP\_Auto\_Event\_SP\_Group\_32[0] = 0.00;
- **•** ftDNP\_Auto\_Event\_SP\_Group\_32[1] = 120.00;
- **•** ftDNP\_Auto\_Event\_SP\_Group\_32[2] = 5.00;
- **•** ftDNP\_Auto\_Event\_SP\_Group\_32[3] = 0.00;

Deadband for Mode 3. +- from setpoint

- **•** ftDNP\_Auto\_Event\_Deadband\_Group\_32[0] = 3.0;
- **•** ftDNP\_Auto\_Event\_Deadband\_Group\_32[1] = 0.0;
- **•** ftDNP\_Auto\_Event\_Deadband\_Group\_32[2] = 0.0;
- **•** ftDNP\_Auto\_Event\_Deadband\_Group\_32[3] = 10.0;

#### **Subroutine Used**

Add Group 32 Event

#### **Tables Used by Strategy**

The length of these tables should match the group 30 pointer table.

- **•** stDNP\_Auto\_Event\_Setup\_Group\_32
- **•** potDNP\_Analog\_Inputs\_Gp\_32
- **•** ntDNP\_Counter\_GP\_32\_Auto\_Index
- **•** ntDNP\_Table\_Index\_Group\_32\_Auto\_Mode
- **•** ftDNP\_Auto\_Event\_SP\_Group\_32
- **•** ftDNP\_Auto\_Event\_Deadband\_Group\_32
- **•** ntDNP\_Analog\_Inputs\_GP\_32\_Last\_State
- **•** ntDNP\_Table\_Index\_Group\_32\_Auto\_Class
- **•** ntDNP\_Table\_Index\_Group\_32\_Auto\_Var
- **•** ntDNP\_Table\_Index\_Group\_32\_Auto\_Master\_Buf

# <span id="page-18-0"></span>**The Master Charts**

When imported into a strategy, the DNP3\_Master and DNP3\_Master\_UnSol charts enable an Opto 22 controller to communicate as a DNP3 Level 2 Master.

# <span id="page-18-1"></span>**DNP3\_Master Chart**

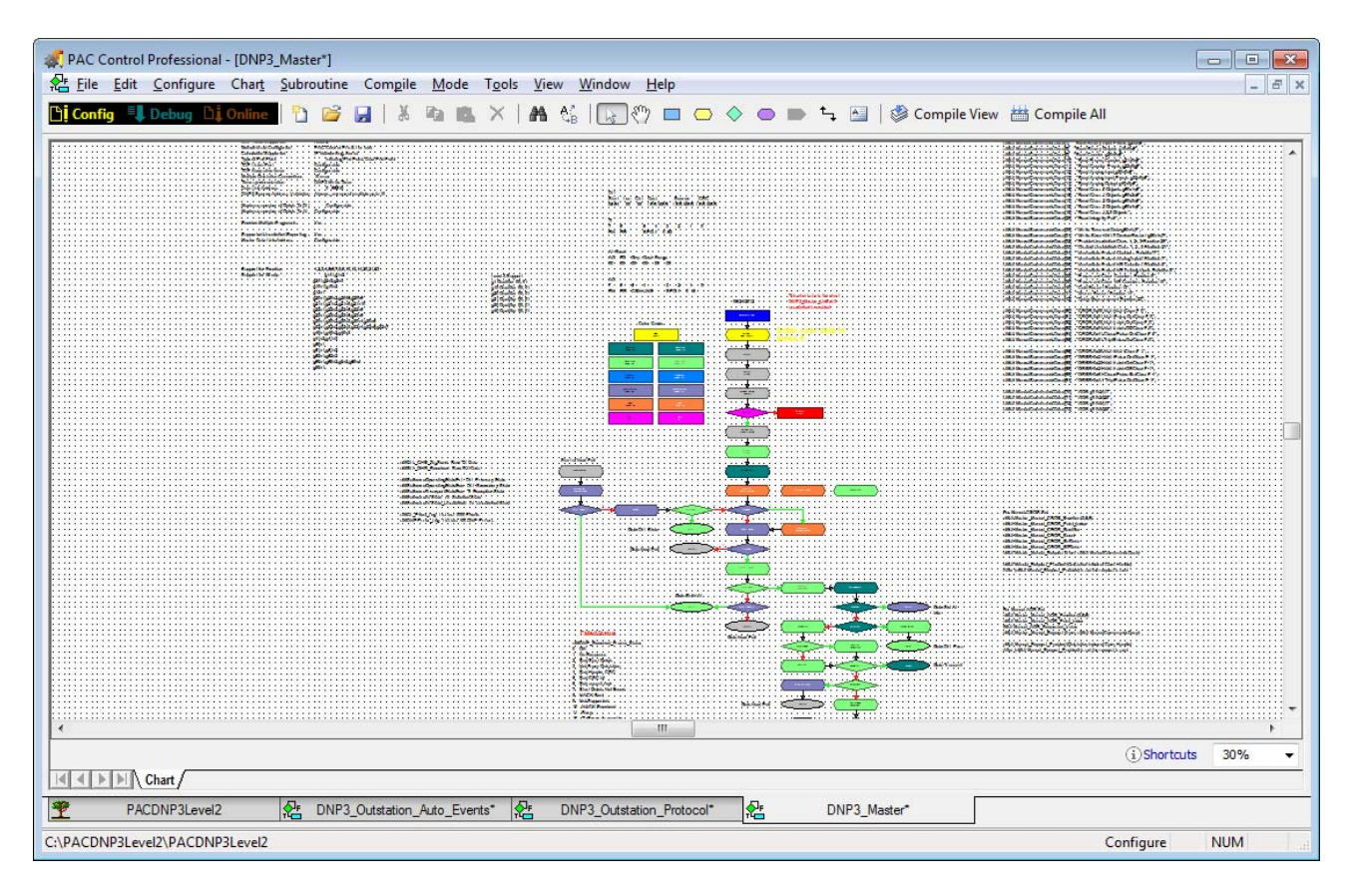

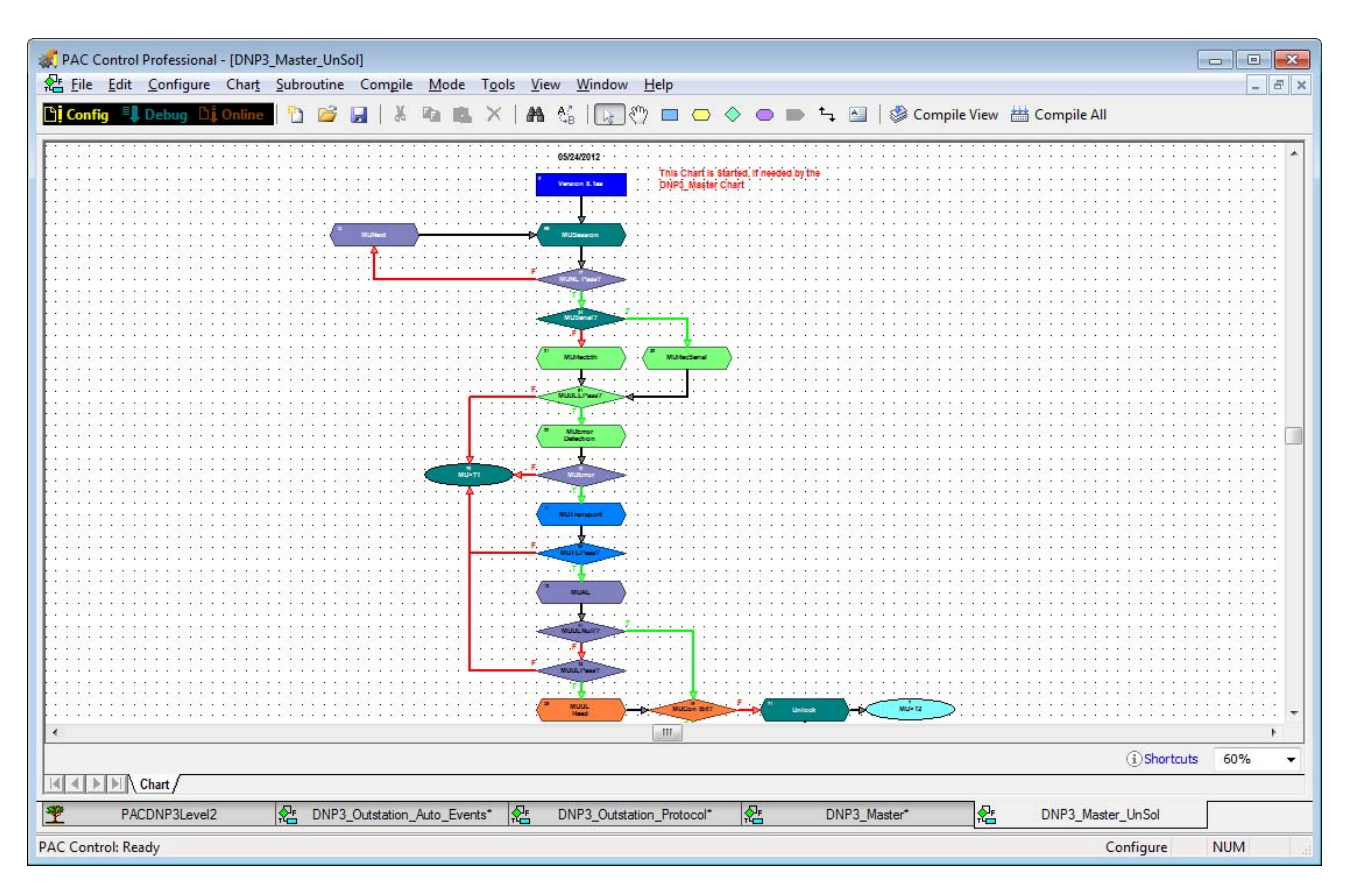

# <span id="page-19-0"></span>**DNP3\_Master\_UnSol Chart**

# <span id="page-20-0"></span>**Configuring Master User Data**

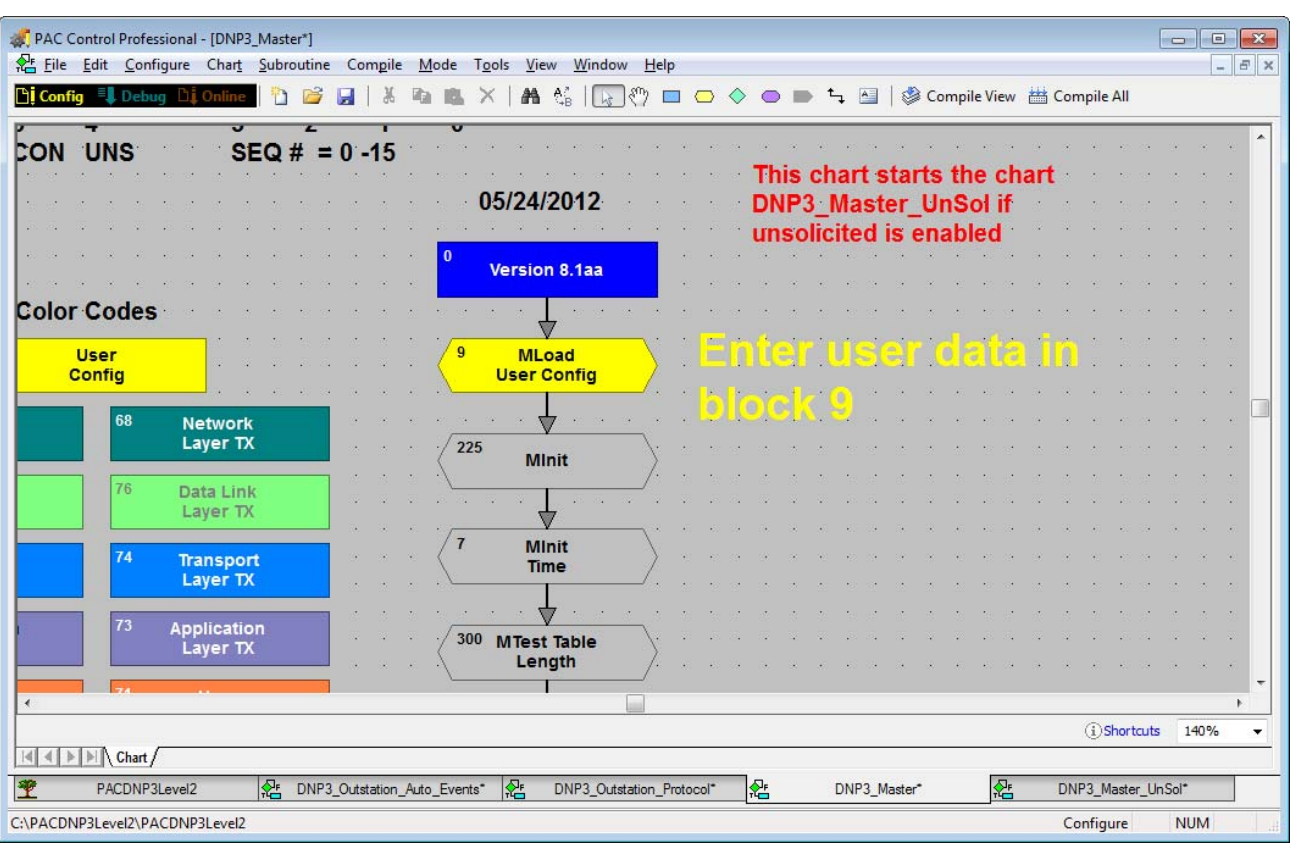

User data is entered in block 9 (MLoad User Data).

- **•** Set DNP address of Master
- **•** Set Port Mode (Serial or Ethernet)
- **•** Set Com Handles
- **•** Set Connection Type for each Outstation
- **•** Set DNP address for each Outstation
- **•** Enable communications to each Outstation.
- **•** Enable/Disable Integrity Poll on startup
- **•** Enable/Disable Retrieve Events on IIN1.1,IIN1.2,IIN1.3
- **•** Enable unsolicited reports
- **•** Set Wait time for response
- **•** Set wait time for Serial data
- **•** Set wait time for complete unsolicited report
- **•** Set keep alive time. If there is no communication in time limit it will Request Link Status
- **•** Set retry count
- **•** Set disable unsolicited reports on IIN1.7
- **•** Set enable unsolicited reports after IIN1.7
- **•** Set Pointer table to store data
- **•** Set defaults for manual CROB and AOB
- **•** Set auto polling

#### <span id="page-21-0"></span>**DNP3 Master Auto Polling Setup**

Auto polling can be setup for each outstation

After startup is completed with each outstation the data from stMUL\_Poll\_Type\_Setup is loaded into the auto poll tables. Changes made to the table stMUL\_Poll\_Type\_Setup while the strategy is running will not be applied until the variable nMUL\_Reset\_Polling is set to true.

There are several examples included.

#### **Examples:**

- **•** stMUL\_Poll\_Type\_Setup[0] = "0,0,15,Integrity
- **•** stMUL\_Poll\_Type\_Setup[1] = "0,0,5,ClassPoll,1,1,1;
- **•** stMUL\_Poll\_Type\_Setup[2] = "0,0,5,Custom,40,2,6";
- **•** stMUL\_Poll\_Type\_Setup[3] = "0,0,5,Custom,22,0,7,10";
- **•** stMUL\_Poll\_Type\_Setup[4] = "1,0,6,Custom,30,1,6";
- **•** stMUL\_Poll\_Type\_Setup[5] = "0,0,15,CROB,1,3,17,1,1,250,250";
- **•** stMUL\_Poll\_Type\_Setup[6] = "0,0,10,AOB,0,3,2,17,1";
- **•** stMUL\_Poll\_Type\_Setup[7] = "1,0,6,Custom,1,0,1,0,5";
- **•** stMUL\_Poll\_Type\_Setup[8] = "1,0,5,Custom,10,0,6";
- **•** stMUL\_Poll\_Type\_Setup[9] = "1,0,5,ClassPoll,1,1,1";
- **•** stMUL\_Poll\_Type\_Setup[10] = "0,0,5,Custom,30,1,6";
- **•** stMUL\_Poll\_Type\_Setup[11] = "1,0,5,Custom,20,0,6";
- **•** stMUL\_Poll\_Type\_Setup[12] = "1,0,5,Custom,21,0,6";
- **•** stMUL\_Poll\_Type\_Setup[13] = "1,0,5,Custom,32,0,6";
- **•** stMUL\_Poll\_Type\_Setup[14] = "1,0,5,Custom,30,5,6";
- **•** stMUL\_Poll\_Type\_Setup[15] = "2,0,5,ClassPoll,1,1,1";
- **•** stMUL\_Poll\_Type\_Setup[16] = "2,0,4,Custom,30,1,6";

Index,DLL Confirm,Time,Poll Type,

Index = Index of Outstation Com Handle

DLL Confirm  $= 0 =$  UnConfirmed User Data  $1 =$  Confirmed User Data

Time = Refresh interval in seconds

Poll Type

Integrity = This will poll Class 1, Class 2, Class 3 and Class 0

ClassPoll = This will poll Class 0 or Class 1, Class 2, and Class 3  $ClassPolI, 1, 1, 1 = will poll class 1 class 2 and class 3$  $ClassPolI, 1, 0, 1 = will poll class 1 and class 3$  $ClassPolI, 0, 1, 1 = will poll class 2 and class 3$  $ClassPolI, 0, 0, 0 = will poll class 0$ 

Custom = custom read Custom,Group,Variation,Qualifier,Range Start,Range Stop Group = 1, 2, 10, 20, 21, 22, 30, 32, 40 Qualifier = 0 or 1 for Group 1, 10, 20, 21, 30, 40 Qualifier = 6 for Group 1, 2, 10, 20, 21, 22, 30, 32, 40 Qualifier  $= 7$  or 8 for Group 2, 22, 23, 32

CROB = This is Control Relay Output Block Group 12 Variation 1 CROB, Point Index, Function, Qualifier, CC, Count, On Time, Off Time

Point Index, Same index as Binary Output Group 10 of Outstation Function  $3 = \text{Select}/\text{Operator}$  5 = Direct Operate 6 = Direct Operate NR Qualifier  $= 17, 28$  $CC 1 =$  Nul Pulse On  $3 =$  Nul Latch On  $4 =$  Nul Latch Off  $20 =$  Nul Nul  $CC$  21 = Nul Pulse On  $23$  = Nul Latch On  $24$  = Nul Latch Off  $41$  = Close Pulse On CC 61 = Close Pulse On  $81$  = Trip Pulse On  $A1 =$ Trip Pulse On  $0 =$  Nul Nul Count = Number of Time the Outstation will Execute the Operation On Time in milliseconds Off Time in milliseconds

AOB = Analog Output Group 41 Variation 2 or 3 AOB, Point Index, Function, Variation, Qualifier, Requested Value Table Index

Point Index, Same index as Analog Output Group 40 of Outstation Function  $3 = \text{Select}/\text{Operator} = 5 = \text{Direct}$  Operate 6 = Direct Operate NR Variation  $= 2 = 16$ -bit  $3 =$  floating-point Qualifier  $= 17, 28$ Requested Value -32768 to 32767 or float

#### <span id="page-23-0"></span>**DNP3 Master Manual Polling**

There are several manual requests setup and can be selected by index number. To send a manual request set:

**nMULMaster\_Manual\_Request (from stMULManualCommandsDesc)(0-42) nMULManual\_Request\_Enabled (Outstation Index of Com Handle)(0-9) After (nMULManual\_Request\_Enabled) is set the request is sent**

The master chart checks the variable **nMULManual\_Request\_Enabled**.

When the value is  $0 - 9$  it will send the master request before sending the next auto poll request. After sending the manual request it will set the value of **nMULManual\_Request\_Enabled** to -1.

**For Manual CROB Set nMULMaster\_Manual\_CROB\_Function (3,5,6) nMULMaster\_Manual\_CROB\_Point\_Index nMULMaster\_Manual\_CROB\_Qualifier nMULMaster\_Manual\_CROB\_Count nMULMaster\_Manual\_CROB\_OnTime nMULMaster\_Manual\_CROB\_OffTime nMULMaster\_Manual\_Request (from stMULManualCommandsDesc) (50- 61)**

**nMULManual\_Request\_Enabled** (Outstation Index of Com Handle)(0-9) After **nMULManual Request Enabled** is set the request is sent.

**For Manual AOB Set nMULMaster\_Manual\_AOB\_Function (3,5,6) nMULMaster\_Manual\_AOB\_Point\_Index fMULManual\_AOB\_Requested\_Value nMULMaster\_Manual\_Request (from stMULManualCommandsDesc)(70 - 73)**

**nMULManual\_Request\_Enabled (Outstation Index of Com Handle)(0-9) After (nMULManual\_Request\_Enabled) is set the request is sent**

**//Manual command list stMULManualCommandsDesc[0] = "Reset Link States"; stMULManualCommandsDesc[1] = "Test Link States"; stMULManualCommandsDesc[2] = "Request Link Status"; stMULManualCommandsDesc[3] = "Read Binary Input g1v0q6";**

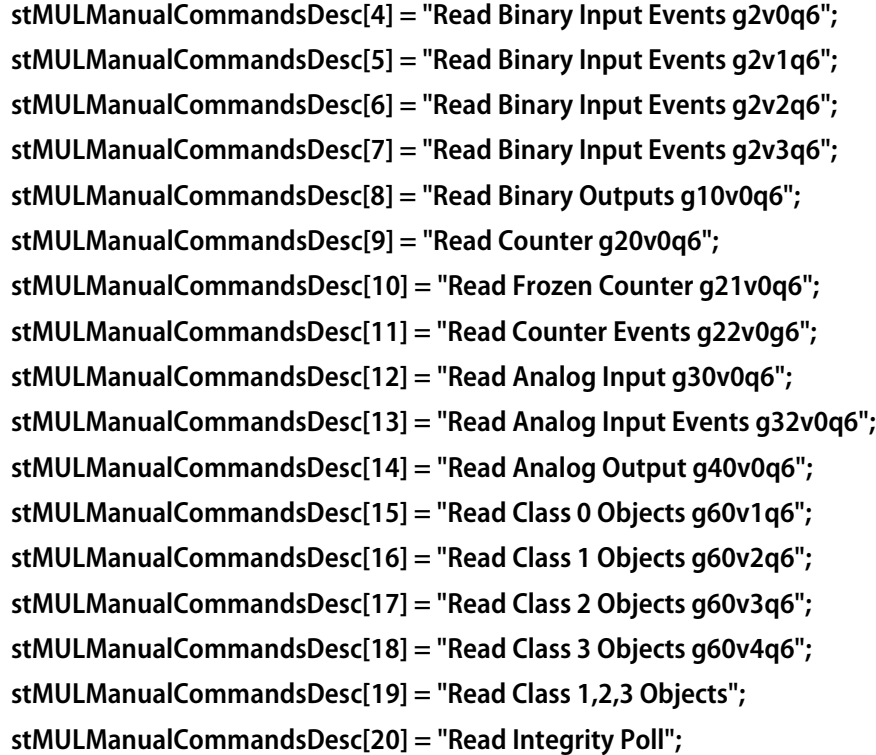

**stMULManualCommandsDesc[30] = "Write Time and Date g50v1q7"; stMULManualCommandsDesc[31] = "Write Clear IIN1.7 Device Restart g80v1q7"; stMULManualCommandsDesc[32] = "Enable Unsolicited Class 1, 2 , 3 Function 20"; stMULManualCommandsDesc[33] = "Disable Unsolicited Class 1, 2 , 3 Function 21"; stMULManualCommandsDesc[34] = "Immediate Freeze Counters Function 7"; stMULManualCommandsDesc[35] = "Immediate Freeze Analog Inputs Function 7"; stMULManualCommandsDesc[36] = "Immediate Freeze NR Counters Function 8"; stMULManualCommandsDesc[37] = "Immediate Freeze NR Analog Inputs Function 8"; stMULManualCommandsDesc[38] = "Freeze and Clear Counters Function 9"; stMULManualCommandsDesc[39] = "Freeze and Clear NR Counters Function 10"; stMULManualCommandsDesc[40] = "Cold Restart Function 13"; stMULManualCommandsDesc[41] = "Warm Restart Function 14"; stMULManualCommandsDesc[42] = "Delay Measurement Function 23";**

**stMULManualCommandsDesc[50] = "CROB 0x00 NUL/NUL/ClearF=0"; stMULManualCommandsDesc[51] = "CROB 0x01 NUL/Pulse On/ClearF=0"; stMULManualCommandsDesc[52] = "CROB 0x03 NUL/Latch On/ClearF=0"; stMULManualCommandsDesc[53] = "CROB 0x04 NUL/Latch Off/ClearF=0"; stMULManualCommandsDesc[54] = "CROB 0x41 Close/Pulse On/ClearF=0";**

```
stMULManualCommandsDesc[55] = "CROB 0x81 Trip/Pulse On/ClearF=0";
```

```
stMULManualCommandsDesc[56] = "CROB 0x20 NUL/NUL/ClearF=1";
stMULManualCommandsDesc[57] = "CROB 0x21 NUL/Pulse On/ClearF=1";
stMULManualCommandsDesc[58] = "CROB 0x23 NUL/Latch On/ClearF=1";
stMULManualCommandsDesc[59] = "CROB 0x24 NUL/Latch Off/ClearF=1";
stMULManualCommandsDesc[60] = "CROB 0x61 Close/Pulse On/ClearF=1";
stMULManualCommandsDesc[61] = "CROB 0xA1 Trip/Pulse On/ClearF=1";
```
**stMULManualCommandsDesc[70] = "AOB g41v2q17"; stMULManualCommandsDesc[71] = "AOB g41v2q28"; stMULManualCommandsDesc[72] = "AOB g41v3q17"; stMULManualCommandsDesc[73] = "AOB g41v3q28";**

#### <span id="page-25-0"></span>**Adding or Modifying Manual Requests**

**Block 225 MInit** lists the description of the commands. This is used by the operator to select the needed request.

**Block 61 MAL State** moves the needed variables. The case numbers matches the indexes of the description table.

#### **Example**

#### **In block 225**

```
stMULManualCommandsDesc[13] = "Read Analog Input Events g32v0q6";
```
#### **In block 61**

```
case 13://Read Analog Input Events g32v0q6
  ntMDLL Request CodePri [nMNL Current Outstation Index] = 4;//DLL Unconfirmed
   nMAL Fragment Send Message = 32;
   nMULMaster Current Variation = 0;
   nMULMaster Current Qualifier = 6;
break
```
The variable nMAL Fragment Send Message is a case number that is built in block 103.

**Block 103 MBuild AL Fragment** builds the AL section of the request using the variables from block 61. This block builds the AL section for both the manual and auto requests. There is logic to determine

**22** DNP3 Integration Kit for PAC Control User's Guide

which variable to use.

#### **Example**

```
case 32://Analog Input Event Read
 ntMAL Fragment Send Buffer 0[2] = 32;
 ntMAL Fragment Send Buffer 0[3] = nMULMaster Current Variation;
 ntMAL Fragment Send Buffer 0[4] = nMULMaster Current Qualifier;
 if (ntMAL Fragment Send Buffer 0[4] == 7)then
    ntMAL_Fragment_Send_Buffer_0[5]=ntMULMaster_Auto_Range_Start[nMULRequestIndex];
    nMAL Fragment LastIndexUsed 0 = 5;
 elseif (ntMAL_Fragment_Send_Buffer_0[4] == 8)then
    ntMAL Fragment Send Buffer 0[5] = ntMULMaster Auto Range Start[nMULRequestIndex] bitand 0xFF;
    ntMAL Fragment Send Buffer 0[6] = ntMULMaster Auto Range Start[nMULRequestIndex] >> 8 bitand 0xFF
    nMAL Fragment LastIndexUsed 0 = 6;
 else
    nMAL_Fragment_LastIndexUsed_0 = 4;
 endif
break
```
In this example the operator would set a value of 13 (from description table index) in the variable **nMULMaster\_Manual\_Request**

Then set the value 0 -9 depending on the outstation com handle needed in the variable **nMULManual\_Request\_Enabled**. When this variable is  $>= 0$  block 225 will load the variables for the manual request. After the request is processed the strategy will set **nMULManual\_Request\_Enabled** to a value of -1.

#### <span id="page-26-0"></span>**DNP3 Master Events**

Events are processed and the last 1000 are stored in the string table **stMUL\_Event\_Log**.

**Com Handle Index/gvq or Ugvq/Object Name Index = Value/Flag = Value**

**gvq = Group Variation Qualifier**

**Ugvq = Group Variation Qualifier** This was received by the **Master\_UnSol** chart.

#### <span id="page-26-1"></span>**DNP3 Master Errors**

The last 100 DNP errors are stored string table **stMDNPError\_Log**. **Error Code,Com Handle Index,Send Message #,Error Block # ntMDNP\_Received\_Frame\_Status** list he last error for each com handle.

#### **Error Codes**

- $0 = OK$
- $1 = No$  Response
- $2 =$  Bad Start Octets
- 3 = Not From Outstation
- $4 =$  Bad Header CRC
- $5 =$  Bad CRC bit
- $6 =$ Retransmit Ack
- 7 = Start Octets Not Found
- $8 = NACK$  Sent
- 9 = Not Supported
- 10 = NACK Received
- $11 = Busy$
- $12 = TL$  Error Assembly
- 13 = AL State Error
- 14 = Sequence Number No Match
- $15 = AL$  State Error Uns
- $16 =$  Com Handle Error
- 17 = Incorrect Function
- $18 = FIR = 0$
- $19 = FIR = 1$
- $20 = TL$  Error Idle

#### **Additional Details**

The table **ntMDLL\_Erroneous\_Response** lists the number of erroneous responses for each com handle.

The table **ntMALRequest\_Response\_Status\_Count** keeps a request/response count. When a request is sent the value at the index for the outstation com handle is incremented. When the response is received it is decremented.

An Increasing count indicates that no valid response is received for a request.

Set the variable **nMDNPResetErrorTables** true to reset these tables:

ntMALRequest\_Response\_Status\_Count ntMDLL\_Erroneous\_Response stMDNPError\_Log

# <span id="page-28-2"></span><span id="page-28-0"></span>**Using the Subroutines**

[Adding Subroutines](#page-28-1) (see below)

[Configuring the Subroutines page 26](#page-29-0)

# <span id="page-28-1"></span>**Adding Subroutines**

The ADD Event subroutines allow an Opto 22 controller to add Events to the DNP Event Buffer. Include the subroutines before importing the charts into your strategy. Each subroutine in the integration kit supports one group and can function independently of the other subroutines. Therefore, you need only use the subroutines for the group that you require.

The subroutines can be used as needed in a customer chart. Or, if Auto Events is configured, they will be used by the DNP3\_Outstation\_Auto\_Events chart. The DNP3\_Manual\_Event\_Example chart is included as an example of a customer chart using the subroutines.

If Auto Events are configured the subroutine for that group must be included.

The subroutine Master\_TimeStamp is used by the DNP3\_Master chart and must be included for the master to function correctly.

For more information about subroutines, see form 1700, the PAC Control User's Guide.

When you decide which subroutines you need, include them in your strategy as follows:

- **1.** Start PAC Control in Configure mode and open the strategy that you intend to use with the integration kit.
- **2.** Choose Configure > Subroutines Included to open the Subroutine Files dialog.
- **3.** Click the Add button and use the browser to select each subroutine file (.ISB extension) you want to include in your strategy.
- **4.** Click OK.

The subroutines appear in the Subroutines Included folder and are ready to be used in your strategy.

UHO

**N<br>N** 

# <span id="page-29-0"></span>**Configuring the Subroutines**

The subroutine for groups 2, 22, and 32 allows you to set the class, variation, and point to add to the Master Station event buffers. The subroutine can add the event to any or all the Master Stations event buffer.

The following tables list the parameters for each group and describe the type of data for each parameter.

- **•** ["Add Group 2 Event" on page 26](#page-29-1)
- **•** ["Add Group 22 Event" on page 27](#page-30-0)
- **•** ["Add Group 23 Event" on page 28](#page-31-0)
- **•** ["Add Group 32 Event" on page 29](#page-32-0)

## <span id="page-29-1"></span>**Add Group 2 Event**

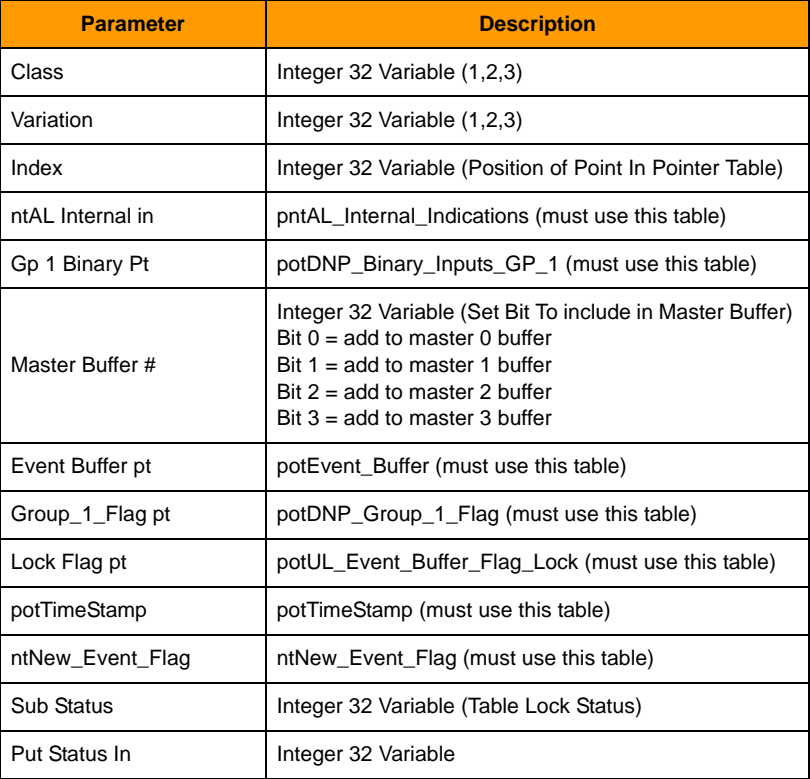

# <span id="page-30-0"></span>**Add Group 22 Event**

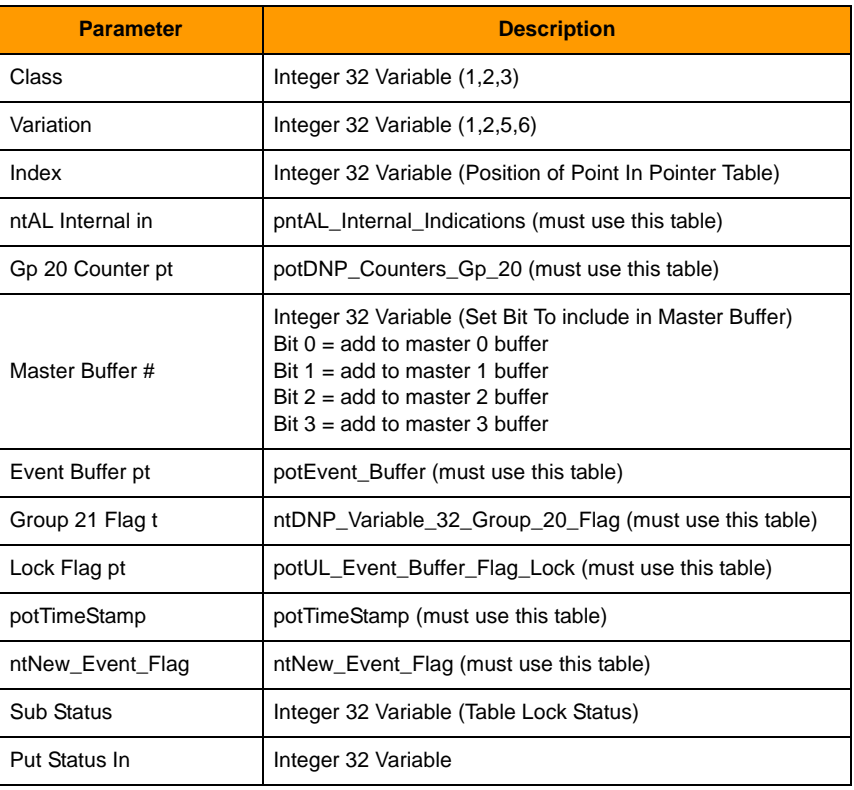

# <span id="page-31-0"></span>**Add Group 23 Event**

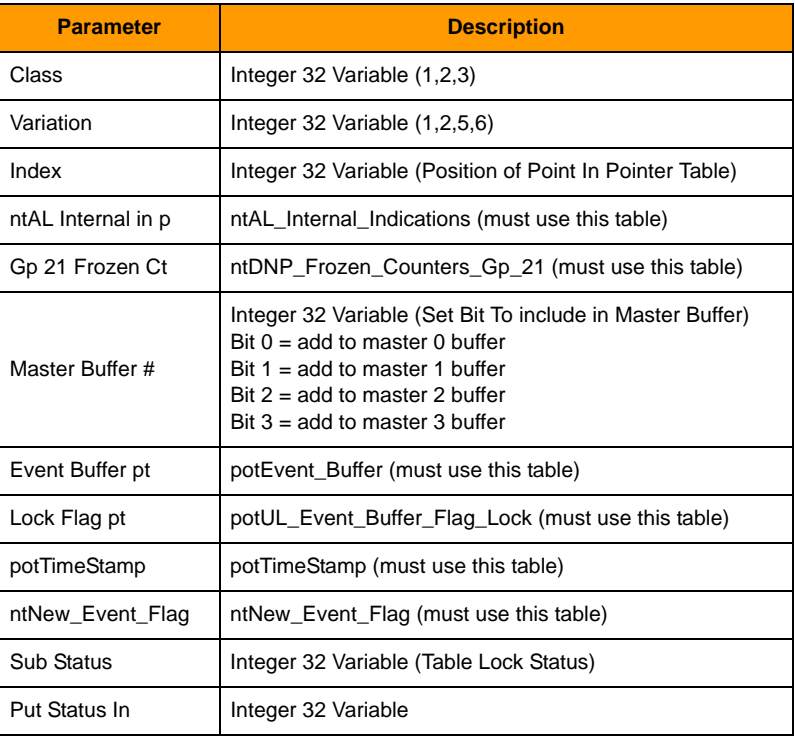

# <span id="page-32-0"></span>**Add Group 32 Event**

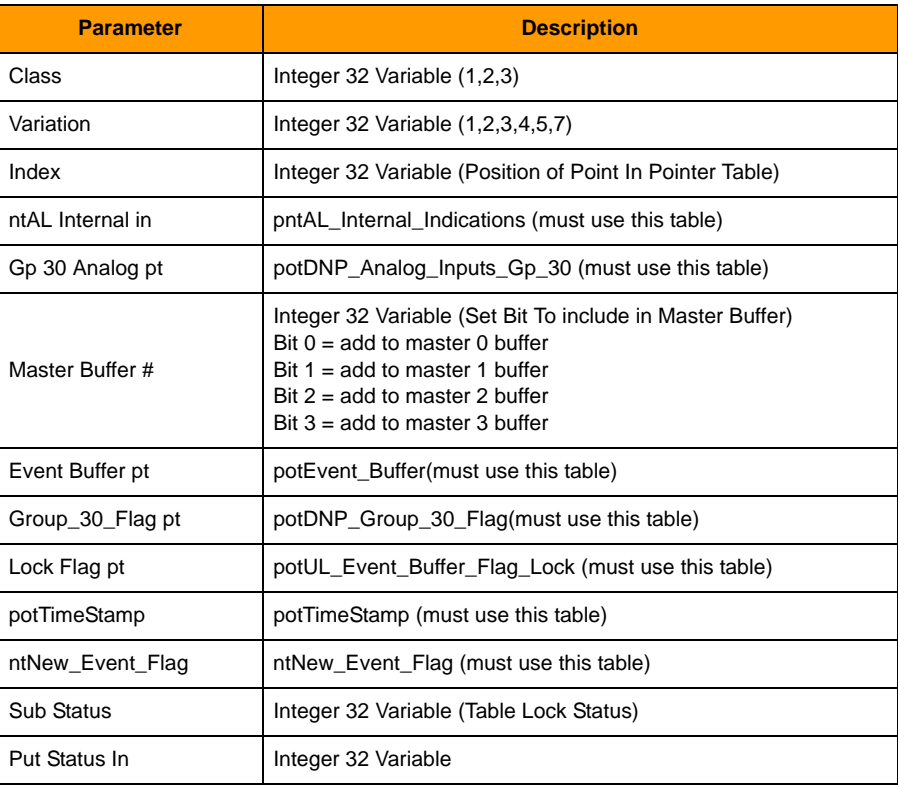